# **Серия Optix LCD монитор**

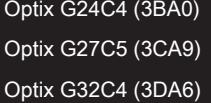

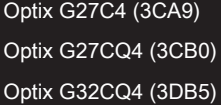

## Съдържание

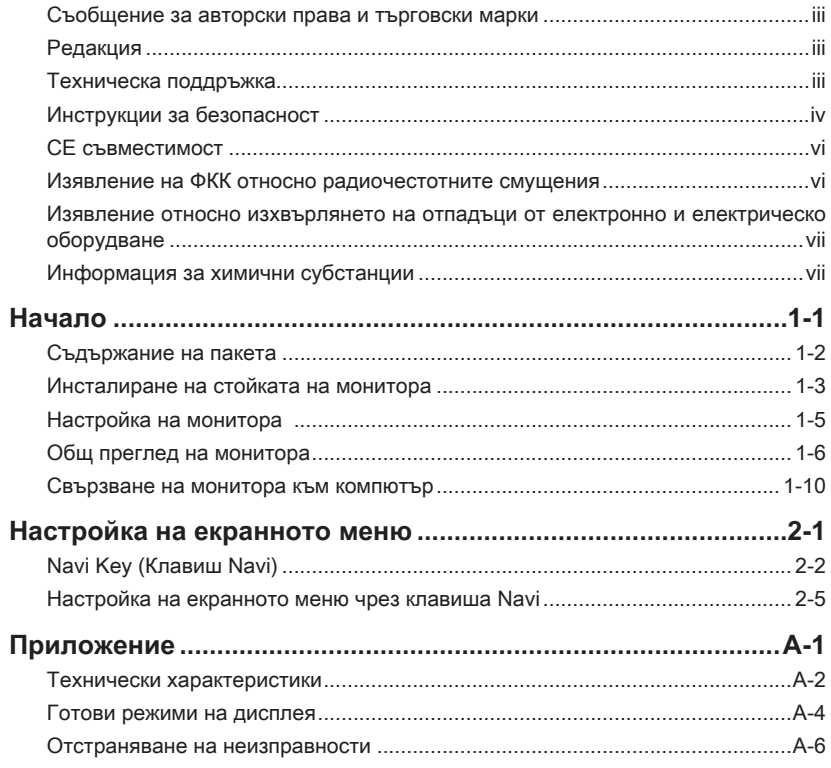

## <span id="page-2-0"></span>**Съобщение за авторски права и търговски марки**

Авторско право © Micro-Star Int'l Co., Ltd. Всички права запазени. Използваното лого на MSI е регистрирана търговска марка на Micro-Star Int'l Co., Ltd. Всички други споменати марки и имена може да са търговски марки на съответните им собственици. Няма гаранции за точността или пълнотата - нито изрични, нито подразбиращи се. MSI си запазва правото да прави промени в този документ без предизвестие.

## **Редакция**

Редакция Дата В. 1.0 2022/03

### **Техническа поддръжка**

Ако има проблем с Вашия продукт и не можете да намерите решение в това ръководство, моля свържете се с мястото, от което сте закупили оборудването, или с местния дистрибутор. Можете също така да посетите https://www.msi.com/support/ за допълнителни напътствия.

## <span id="page-3-0"></span>**Инструкции за безопасност**

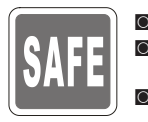

◙ Прочетете внимателно и задълбочено тези инструкции за безопасност. ◙ Всички предупреждения на устройството или в ръководството на

потребителя трябва да се спазват.

◙ Оставете обслужването и ремонта на квалифициран персонал.

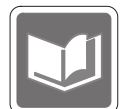

Запазете ръководството на потребителя, предоставено заедно с продукта, за бъдещи справки.

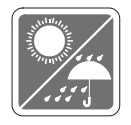

За да предотвратите пожар или токов удар, дръжте това устройство далеч от влага и висока температура.

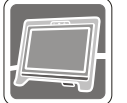

Поставете устройството на стабилна, равна повърхност преди да го монтирате.

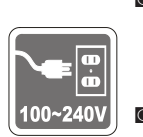

- **iv O** Уверете се, че напрежението е в рамките на безопасното и че е настроено правилно на стойност 100~240V преди включване на устройството в електрически контакт. Не махайте предпазителя на заземяването от контакта. Устройството да се включва само в заземен електрически контакт.
	- ◙ Винаги изваждайте захранващия кабел или изключвайте контакта, ако няма да използвате устройството известно време, за да постигнете нулева консумация на енергия.

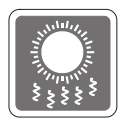

Вентилаторът на устройството се използва за въздушна конвекция и да се предотврати прегряване на устройството. Не покривайте вентилатора.

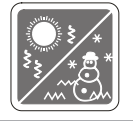

Не оставяйте устройството в неконтролирана среда с температура на съхранение над 60°С или под -20°С, което може да повреди устройството.

ЗАБЕЛЕЖКА: Максималната работна температура е около 40°С.

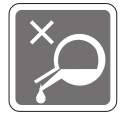

При почистване на устройството, уврете се, че сте изключили контакта. Използвайте по-скоро мека кърпа отколкото промишлен почистващ препарат, за да почистите устройството. Никога не изливайте течност в отвора. Това може да доведе до повреда на устройството или до токов удар.

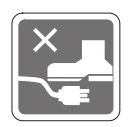

Поставете захранващия кабел там където няма риск той да бъде настъпен. Не поставяйте предмети върху захранващия кабел.

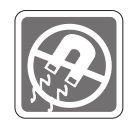

Винаги дръжте силни магнити или електрически обекти далеч от устройството.

В случай на някоя от следните ситуации, устройството трябва да се провери от сервизен персонал:

- ◙ Захранващият кабел или щепселът е повреден.
- ◙ Течност е проникнала вътре в устройството.
- ◙ Устройството е било изложено на влага.
- ◙ Устройството не работи добре или не можете да го накарате да работи като следвате инструкциите в ръководството на потребителя.
- ◙ Устройството е било изпуснато и повредено.
- ◙ Има очевидни признаци, че устройството е счупено.

Характеристики на екологичен продукт

- ◙ Намалена консумация на енергия по време на работа и в режим на готовност.
- ◙ Ограничена употреба на вещества, вредни за околната среда и здравето.
- ◙ Лесно демонтиране и може да се рециклира.
- $\blacksquare$  и несно демонтиране и може да се рециклира.<br> $\blacksquare$  Намалено използване на природни ресурси чрез насърчаване на рециклирането.
	- ◙ Удължен живот на продукта благодарение на лесно надграждане.
	- ◙ Намалено количество твърди отпадъци, благодарение на политиката за обратно приемане.

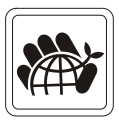

Политика за опазване на околната среда

- Продуктът е създаден, така че да е възможно частите му да бъдат използвани повторно и да се рециклират. Те не трябва да се изхвърлят след края на живота на продукта.
- ◙ Потребителите трябва да се свържат с оторизирано пункт за събиране на отпадъци при рециклиране или изхвърляне на излезли от употреба продукти.
- ◙ Посетете уеб сайта на MSI и открийте най-близкия до Вас дистрибутор, за да получите повече информация относно рециклирането.
- ◙ Потребителите могат също да се свържат с нас на имейл gpcontdev@msi.com, когато искат да получат информация за правилното изхвърляне, връщане обратно, рециклиране и демонтиране на продукти на MSI.

★ Предупреждение! Прекалената употреба на екрани може да окаже влияние върху зрението Ви.

- ★ Препоръки:
	- 1. Правете 10-минутна почивка на всеки 30 минути екранно време.
	- 2. Деца под 2-годишна възраст не трябва да имат достъп до екрани. Екранното време за деца над 2-годишна възраст трябва да се ограничи до по-малко от един час на ден.

## <span id="page-5-0"></span>**CE съвместимост**

Това устройство изпълнява изискванията на Директива на Съвета за сближаване на законодателствата на държавите-членки относно електромагнитната съвместимост (2014/30/ЕС), Съоръжения за ниско напрежение (2014/35/ЕС), Директива за енергийно-свързани продукти (2009/125/ЕО) и Директивата за ограничението на опасните вещества (2011/65/ЕС). Този продукт е тестван и отговаря на хармонизираните стандарти за информационно технологично оборудване съгласно директивите в официалния журнал на ЕС.

**Изявление на ФКК относно радиочестотните смущения**

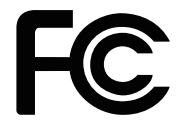

via и да се опита да коригира смущенията по един или повече от начините, посочени Това устройство е тествано и отговаря на ограниченията за цифрово устройство "Class B", съгласно част 15 от правилника на ФКК. Целта на тези критерии е да осигурят приемлива защита срещу вредни интерференции в жилищни инсталации. Това устройство генерира, използва и може да излъчва радиочестотна енергия и ако не бъде инсталирано и използвано съгласно инструкциите, може да предизвика вредни смущения в радиовръзките. Все пак, няма гаранция, че при някоя конкретна инсталация няма да се появи интерференция. Ако устройството причинява вредни смущения в радио- и телевизионното приемане, които могат да се определят чрез включване и изключване на устройството, потребителят може по-долу:

- Да преориентира или премести антената на приемника.
- Увеличете разстоянието между оборудването и приемника.
- Включете оборудването в контакт от електрическата верига, който е различен от веригата, към която е включен приемникът.
- Свържете се с дистрибутора или с опитен радио/телевизионен техник за помощ.

#### Бележка 1

Промените или модификациите, които не са одобрени изрично от страната, отговаряща за съвместимостта, могат да отнемат правата на потребителя да използва това оборудване.

#### Бележка 2

Екранираните кабели и захранващият кабел за променлив ток, ако има такива, трябва да са в рамките на ограниченията за емисии.

Устройството е в съответствие с раздел 15 от Правилата на ФКК. Работата му е обект на следните две условия:

- 1. Устройството да не причинява вредна интерференция.
- 2. Устройството да приема всякаква интерференция, включително и такава, която може да причини нежелано действие.

## <span id="page-6-0"></span>**Изявление относно изхвърлянето на отпадъци от електронно и електрическо оборудване**

Съгласно Директива 2012/19/ЕС на Европейския Парламент и на Съвета относно отпадъци от електрическо и електронно оборудване, продукти на "електрическо и електронно оборудване" вече не може да

се изхвърлят като битови отпадъци и производителите на включеното електронно оборудване ще бъдат задължени да приемат обратно такива продукти в края на живота им.

## **Информация за химични субстанции**

В съответствие със законите за химичните субстанции, като например регламента EU REACH (Регламент (ЕО) № 1907/2006 на Европейския парламент и на Съвета), MSI предоставя информация за химичните субстанции в продукти: https://www.msi.com/html/popup/csr/evmtprtt\_pcm.html

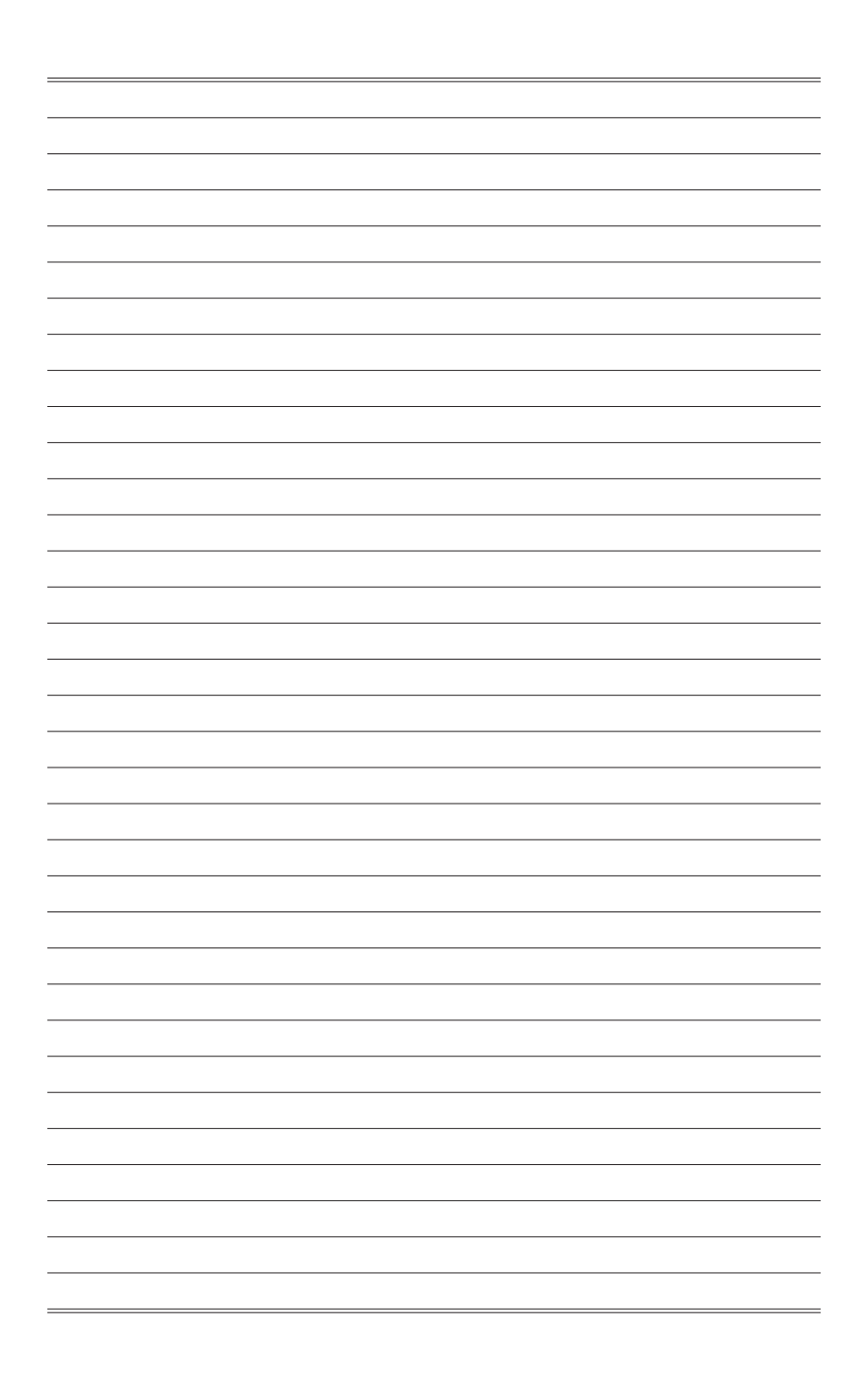

# *1*

# <span id="page-8-0"></span>**Начало**

Тази глава предоставя информация за процедурите по настройка на хардуера. Когато свързвате устройства, внимавайте как ги държите. Използвайте заземената каишка за ръка, за да избегнете статично електричество.

#### **ВАЖНО**

- Илюстрациите са само за справка. Външният вид на Вашия монитор може да варира.
- Не използвайте остри предмети върху монитора.

### <span id="page-9-0"></span>**Съдържание на пакета**

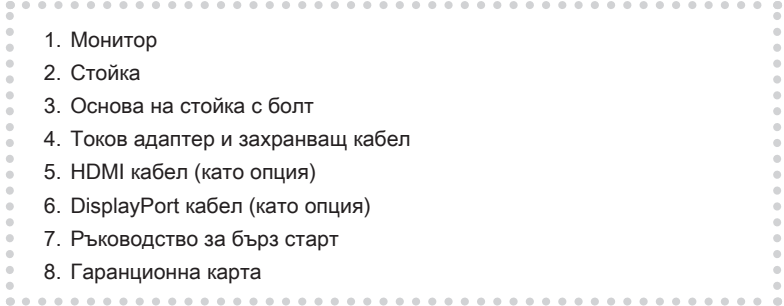

\* Свържете се с мястото на покупка или с местния дистрибутор, ако някои от елементите са повредени или липсват.

\* Съдържанието на пакета може да варира според държавата.

## <span id="page-10-0"></span>**Инсталиране на стойката на монитора**

#### **ВАЖНО**

Поставете монитора върху мека, защитена повърхност, за да избегнете надраскване на панела на дисплея.

- 1. Подравнете всички ключалки на стойката към монитора.
- 2. Прикрепете стойката с болтовете за стойката.
- 3. Свържете основата към стойката и затегнете болтовете на основата, за да закрепите основата.

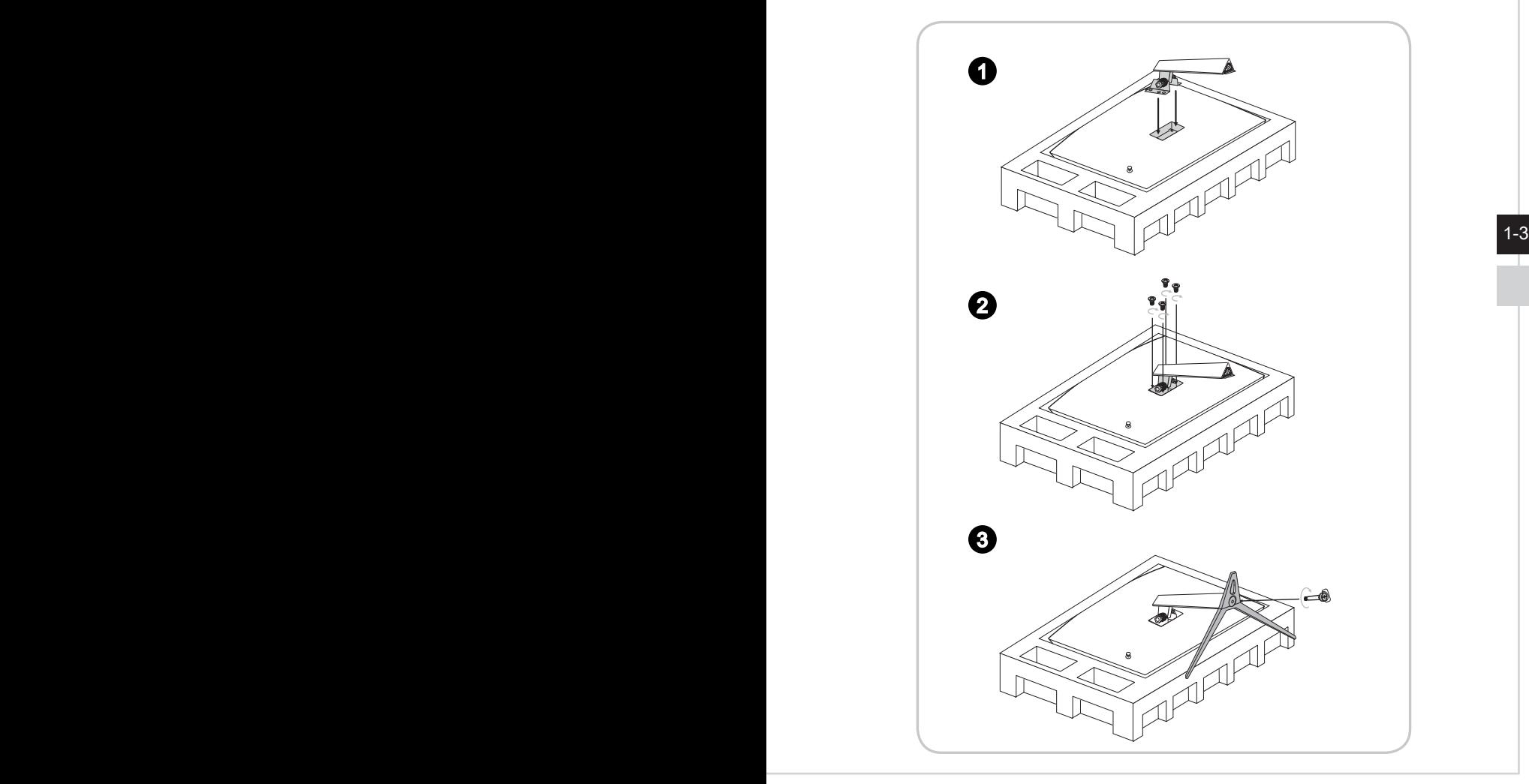

4. Подравнете ключалките, за да поставите капака VESA.

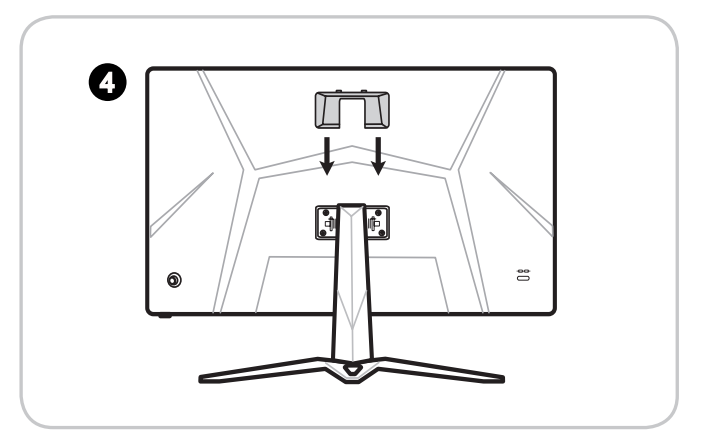

#### **ВАЖНО**

1-4 1-5 Свържете се с Вашия търговец за подходящ комплект за стенен монтаж.Отворите за инсталиране на стойката може да се използват като стойка за стена.

## <span id="page-12-0"></span>**Настройка на монитора**

Този монитор е проектиран за максимален комфорт при гледане, благодарение на възможностите за настройка.

#### **ВАЖНО**

Избягвайте да докосвате панела, когато настройвате монитора.

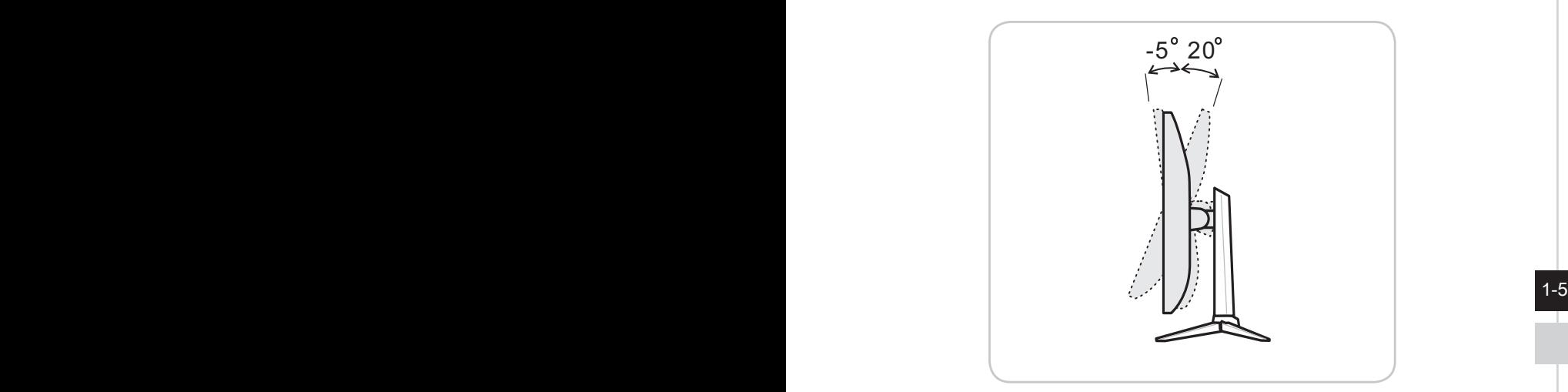

### <span id="page-13-0"></span>**Общ преглед на монитора**

h **Optix G24C4 (3BA0) / Optix G27C4 (3CA9) / Optix G32C4 (3DA6) / Optix G27C5 (3CA9)**

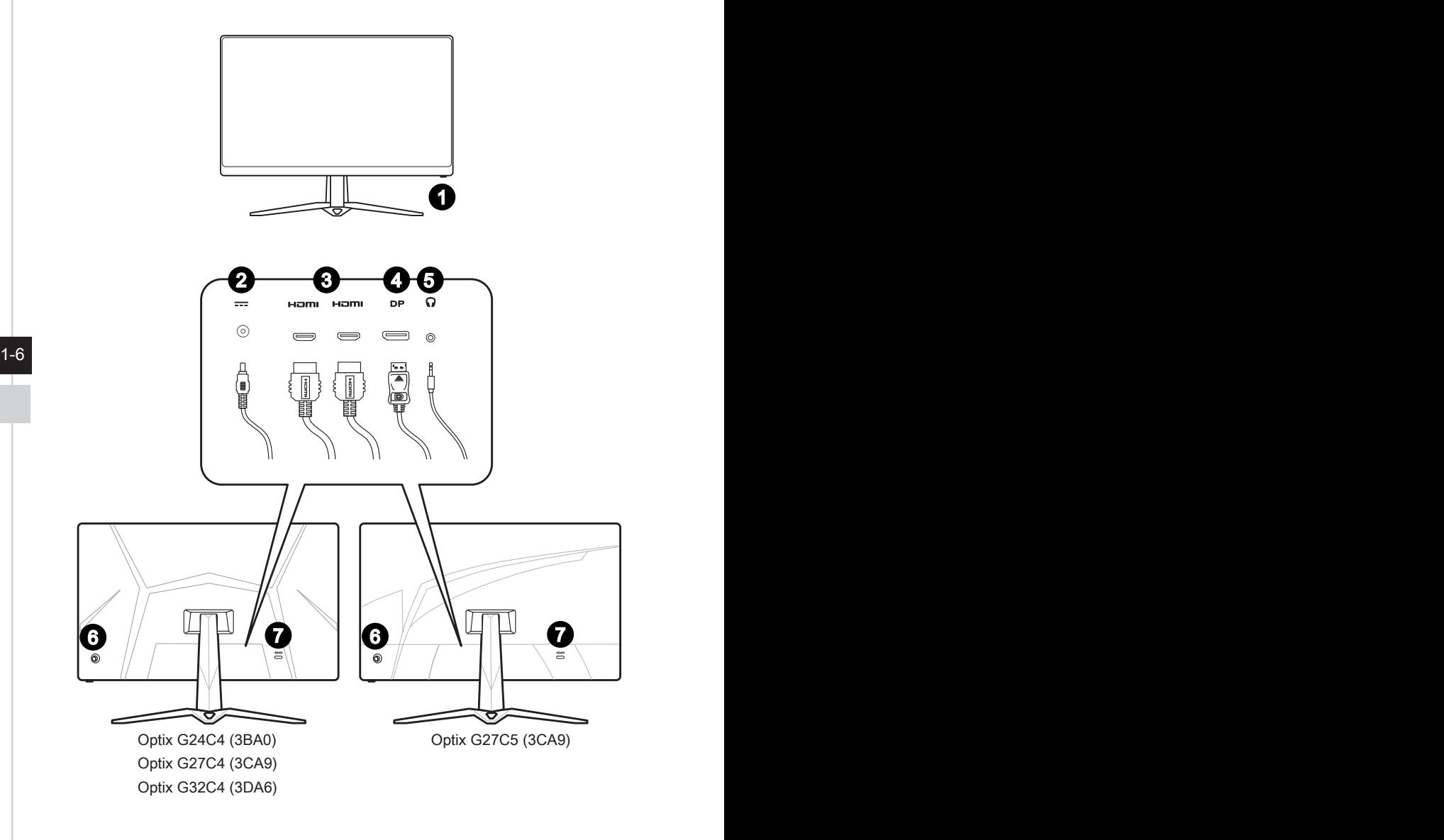

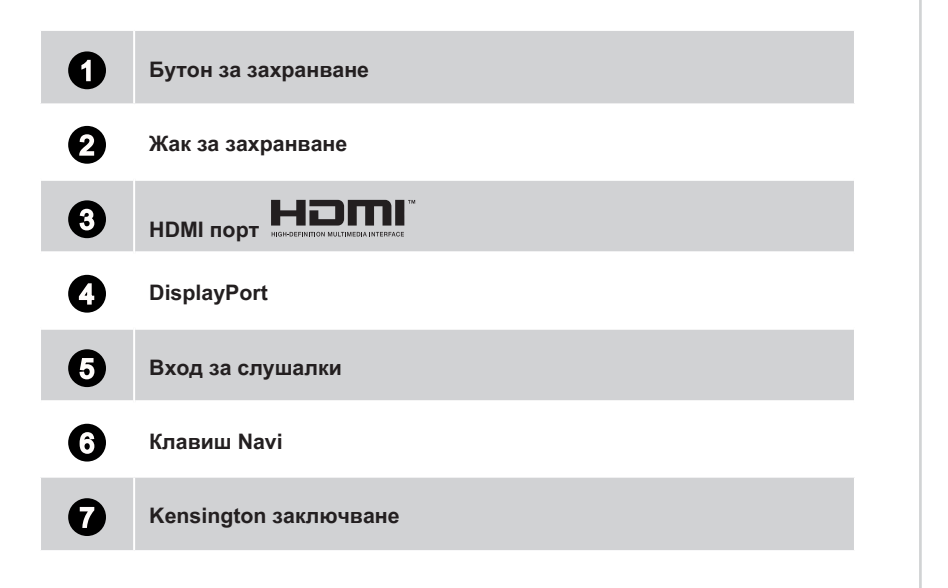

 $1-7$ 

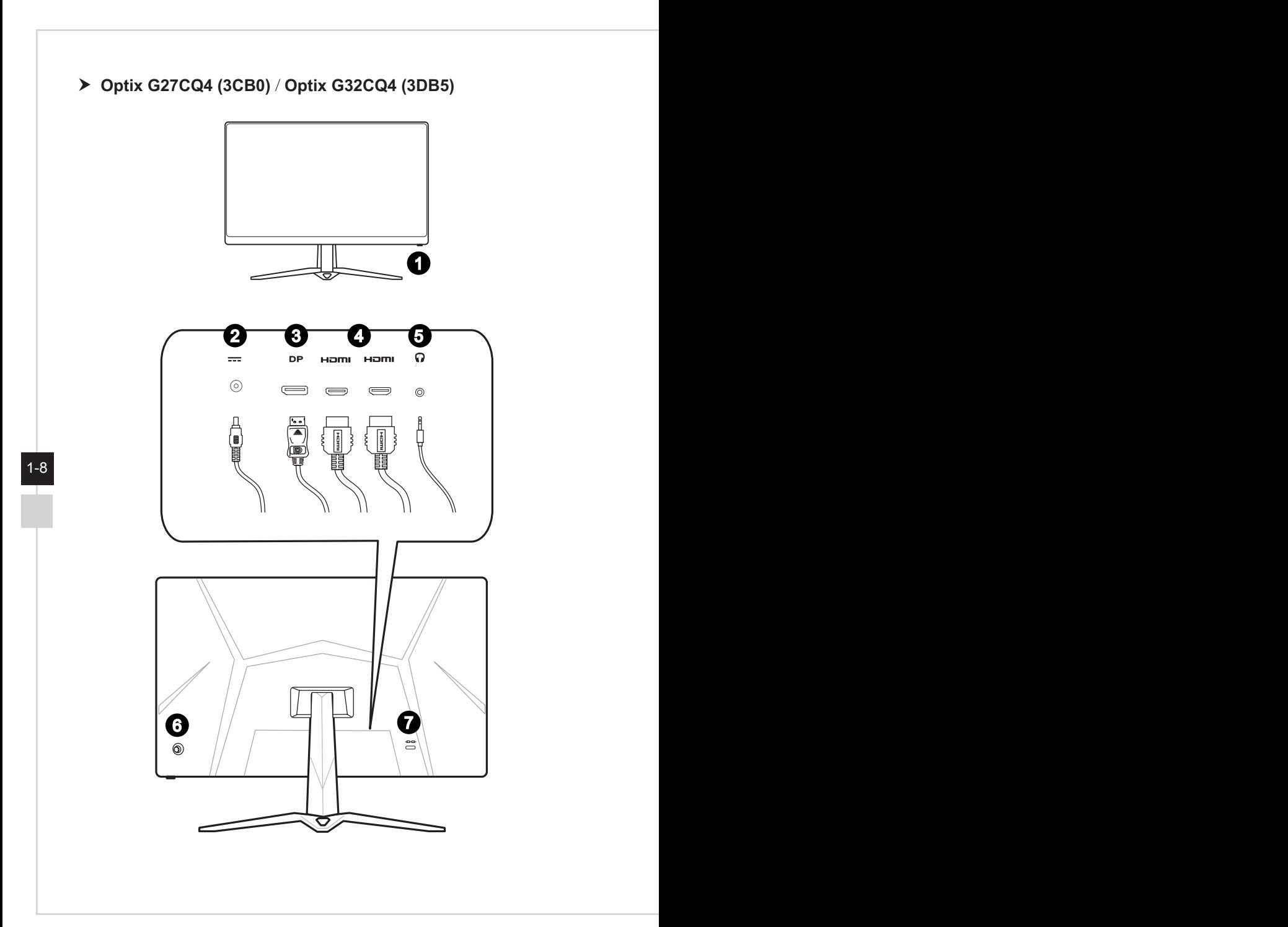

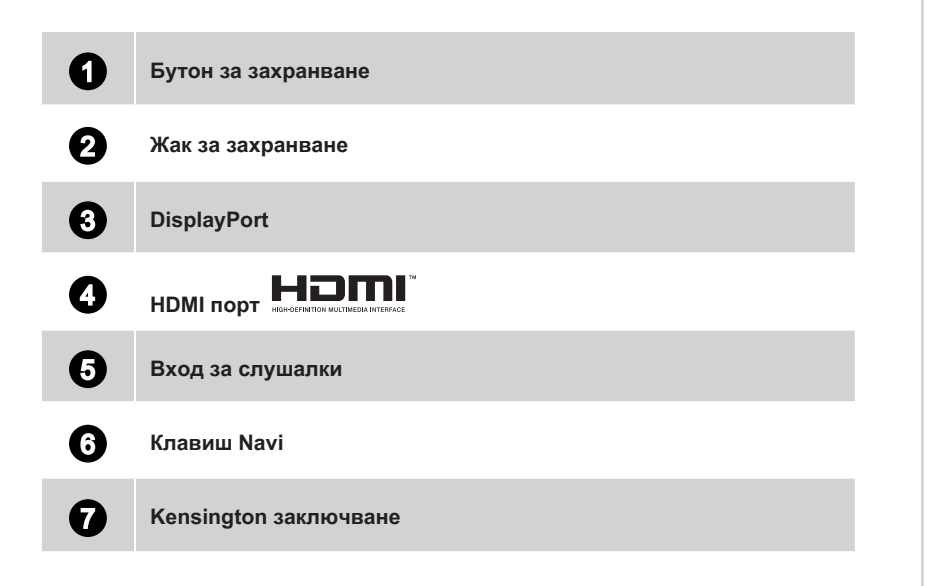

 $1-9$ 

### <span id="page-17-0"></span>**Свързване на монитора към компютър**

- 1. Изключете компютъра си.
- 2. Свържете HDMI/DisplayPort кабела от монитора към компютъра.
- 3. Монтирайте токовия адаптер и захранващия кабел на монитора (Фигура А).
- 4. Свържете токовия адаптер към контакта на монитора (Фигура B).
- 5. Включете захранващия кабел в електрическата мрежа (Фигура C).
- 6. Включете монитора (Фигура D).
- 7. Включете компютъра, след което мониторът автоматично ще открие източника на сигнал.

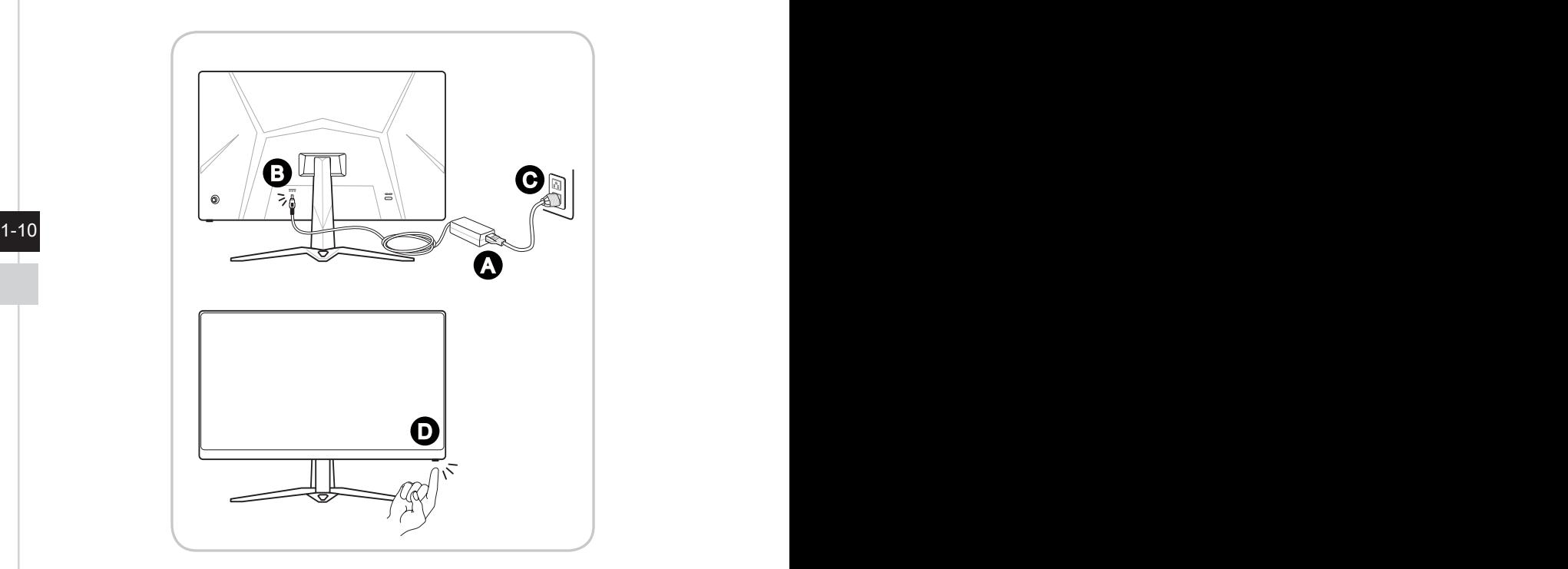

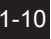

# *2*

# <span id="page-18-0"></span>**Настройка на екранното меню**

Тази глава съдържа важна информация за настройката на екранното меню.

#### **ВАЖНО**

Цялата информация е обект на промяна без предизвестие.

## <span id="page-19-0"></span>**Navi Key (Клавиш Navi)**

Мониторът е снабден с клавиш Navi, многопосочно управление, което спомага при навигация в екранното меню.

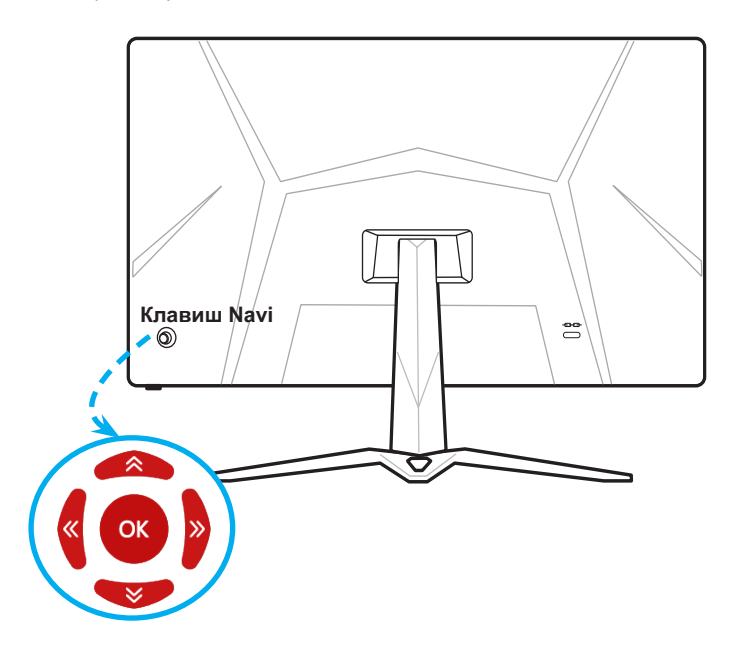

Настройките по подразбиране на клавиша Navi са както следва:

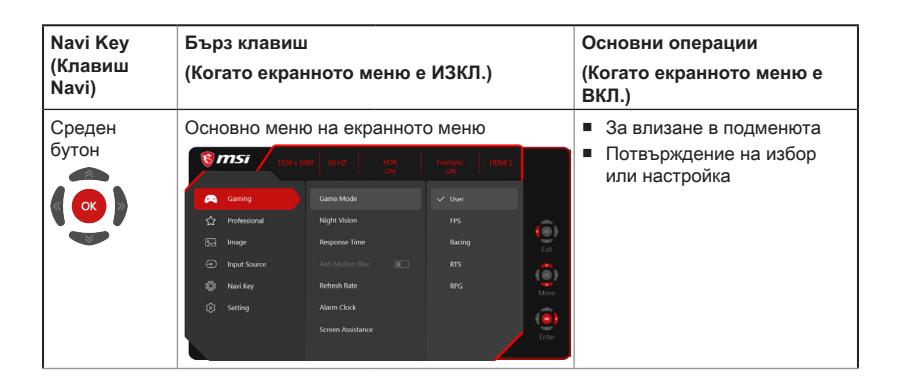

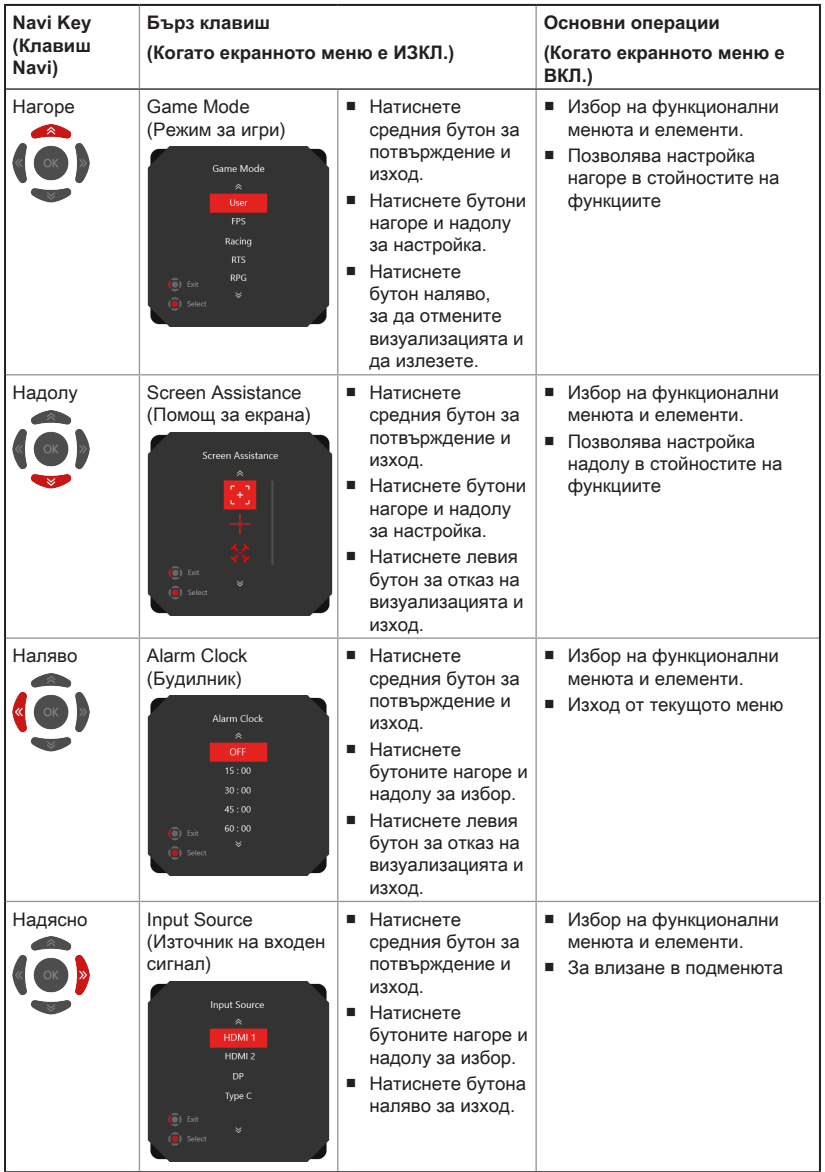

Потребителите може да влязат в екранното меню за персонализиране на бързите клавиши на клавиша Navi.

Още опции за бързи клавиши са налични по-долу.

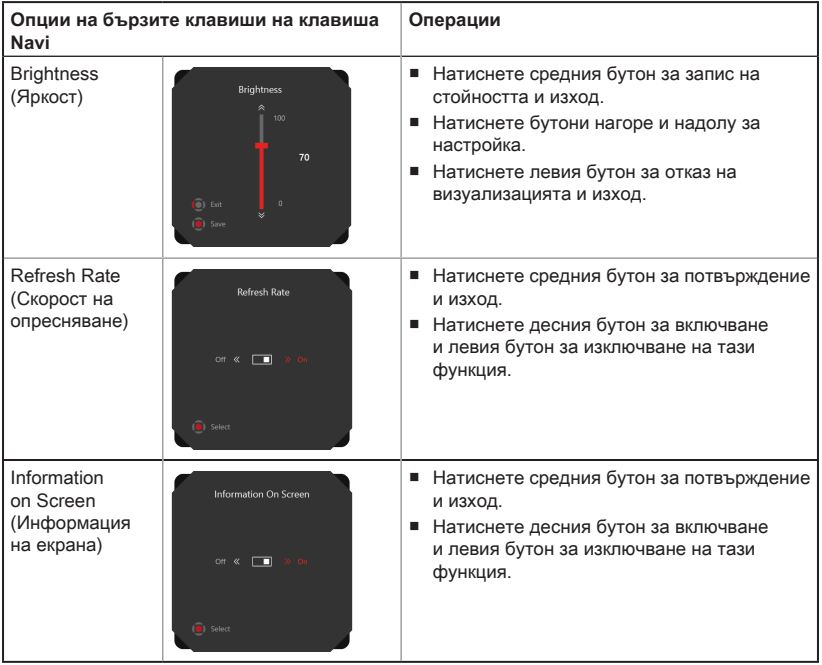

 $\begin{array}{c}\n2-4 \\
\hline\n\end{array}$ 

## <span id="page-22-0"></span>**Настройка на екранното меню чрез клавиша Navi**

Натиснете средния бутон на клавиша Navi за стартиране на основното меню на екранното меню. Използвайте бутоните нагоре, надолу, наляво и надясно, за да настроите желаните функционални менюта, за да отговарят на личните Ви предпочитания.

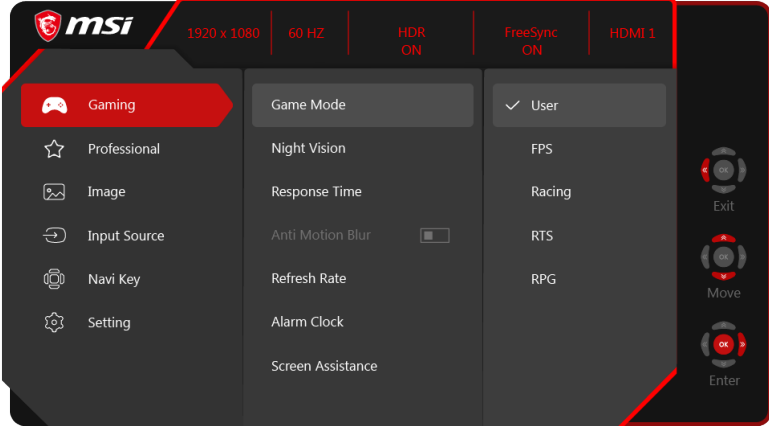

## $\rightarrow$  GAMING (ИГРИ)  $\overbrace{ }^{(\rightarrow)}$

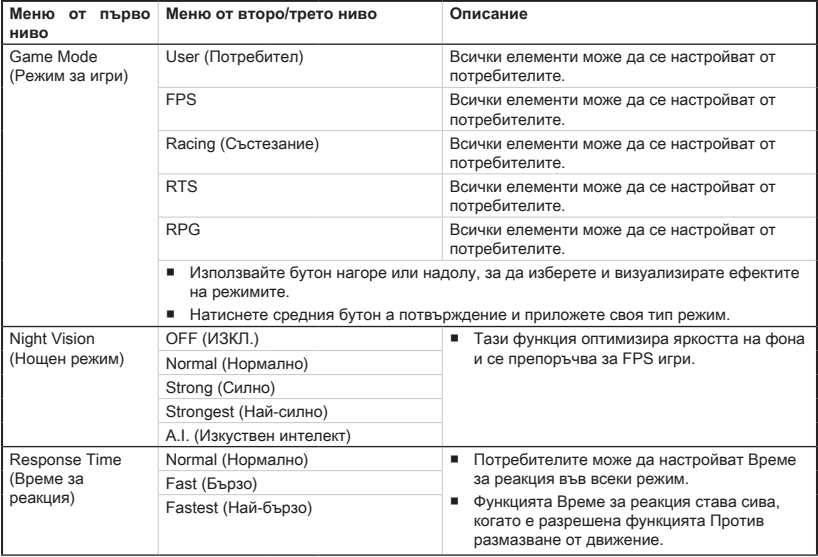

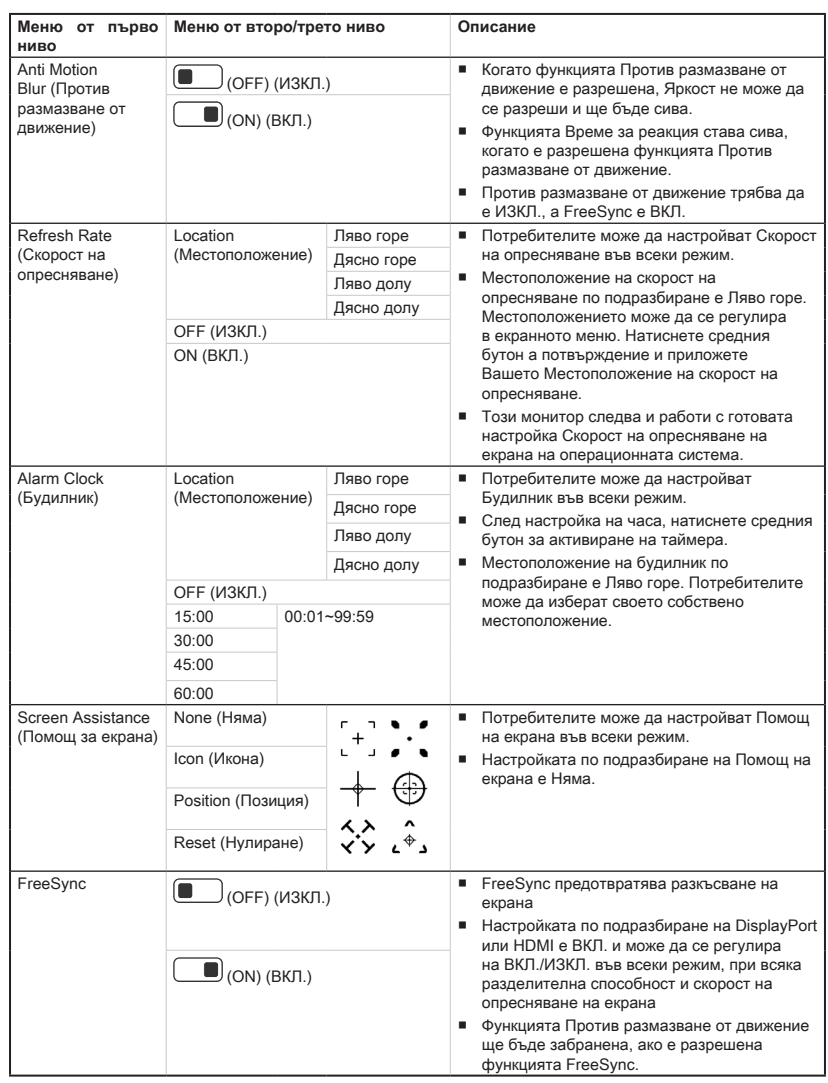

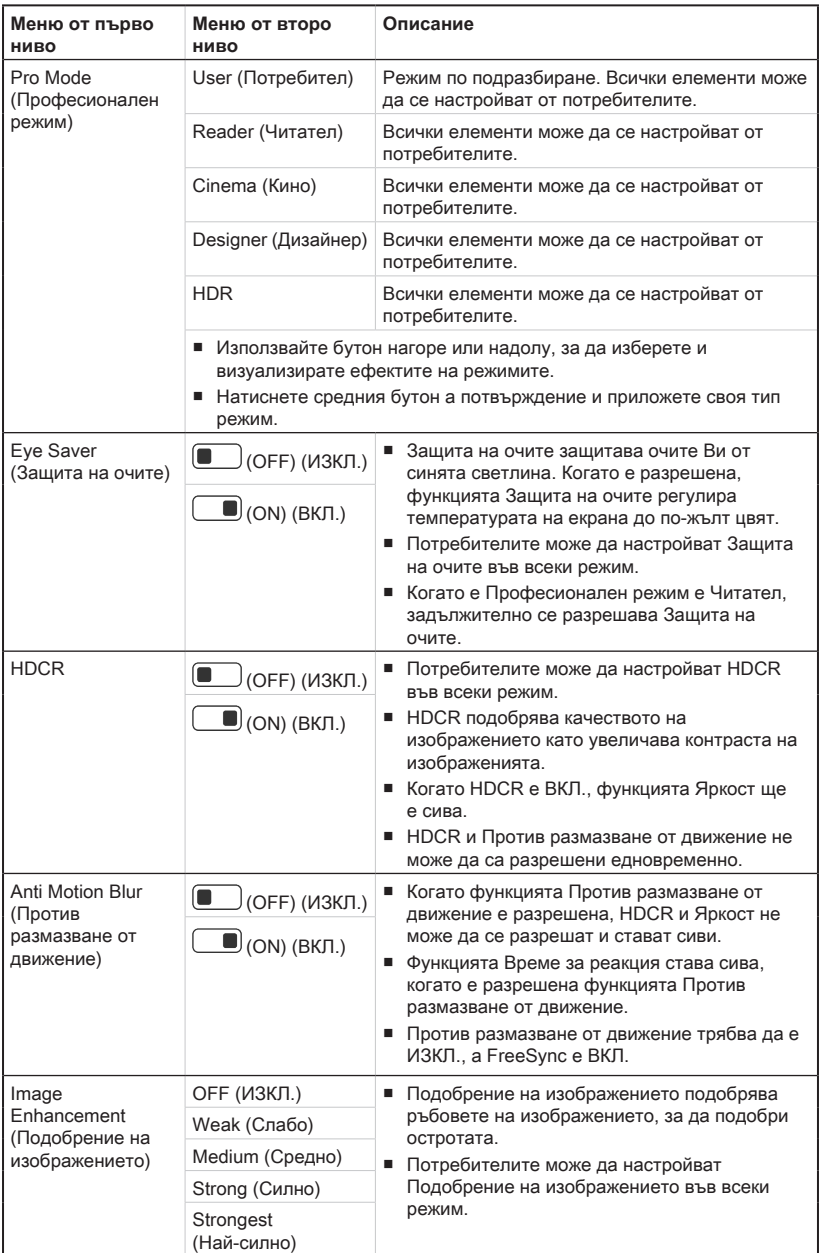

# h **Professional (Професионален режим)**

## **h** Image (Образ) 2

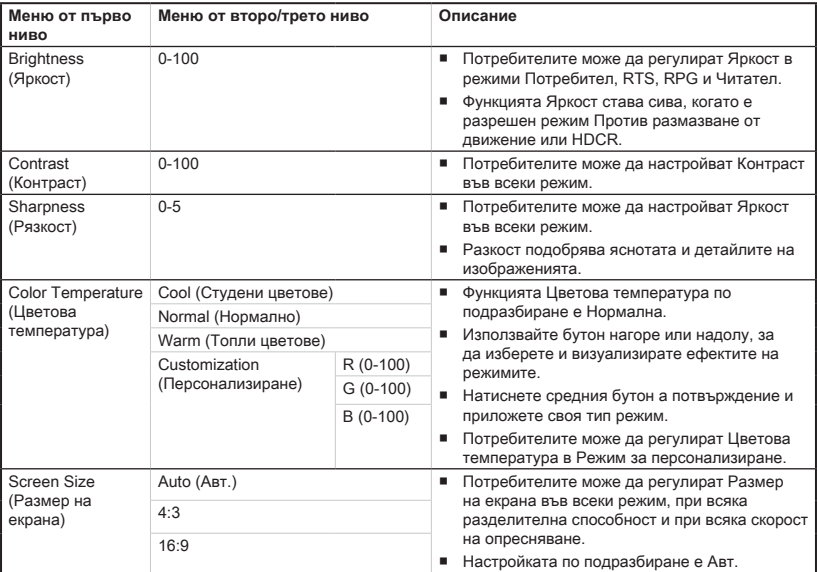

## $\blacktriangleright$  Input Source (Източник на входен сигнал)  $\ominus$

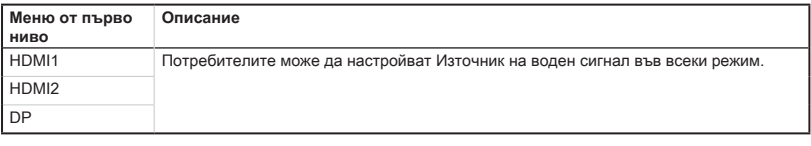

# **≻ Navi Key (Клавиш Navi)** <sup>(  $\Box$  )</sup>

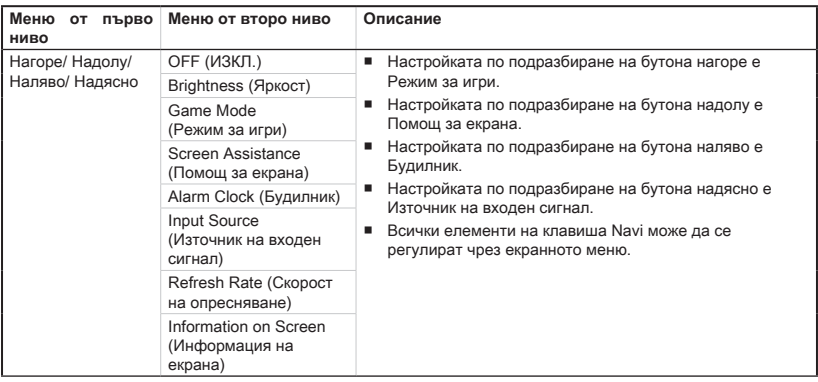

# **→ Setting (Настройка)**  $\widehat{3}$

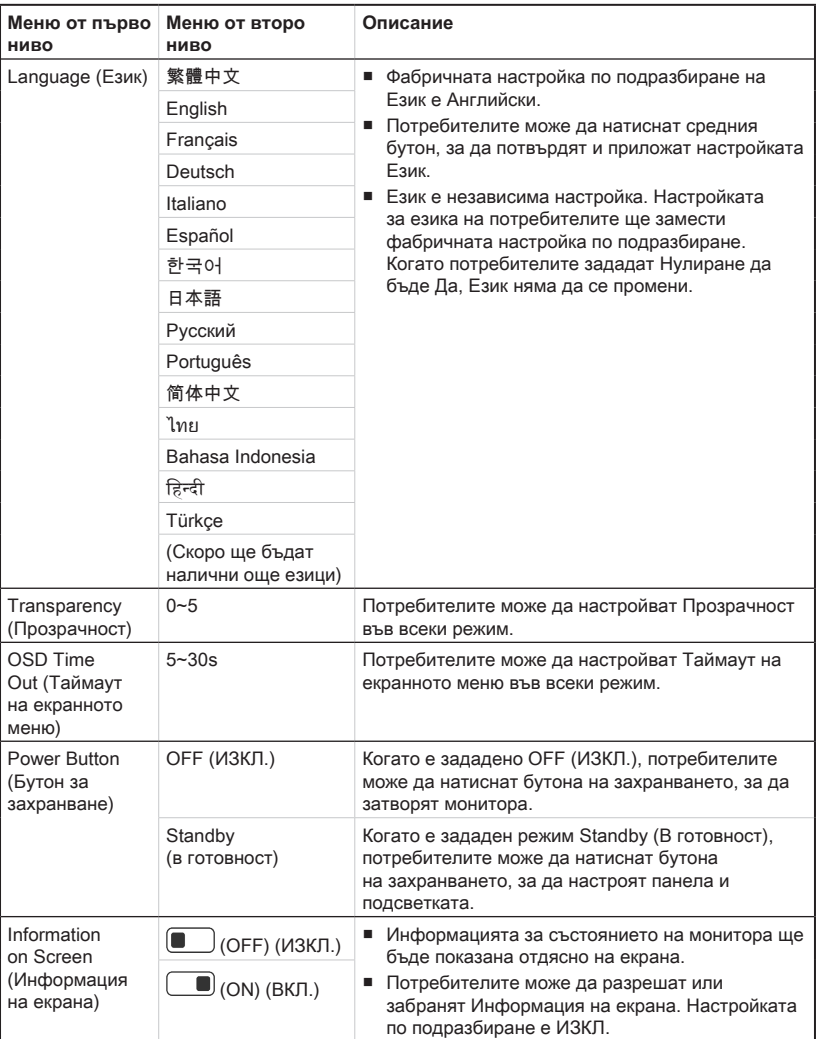

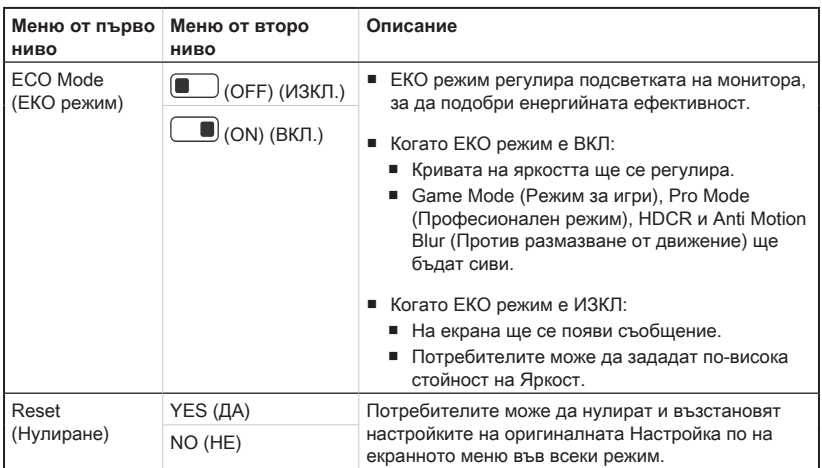

# *А*

# <span id="page-28-0"></span>**Приложение**

#### **ВАЖНО**

Цялата информация е обект на промяна без предизвестие.

## <span id="page-29-0"></span>**Технически характеристики**

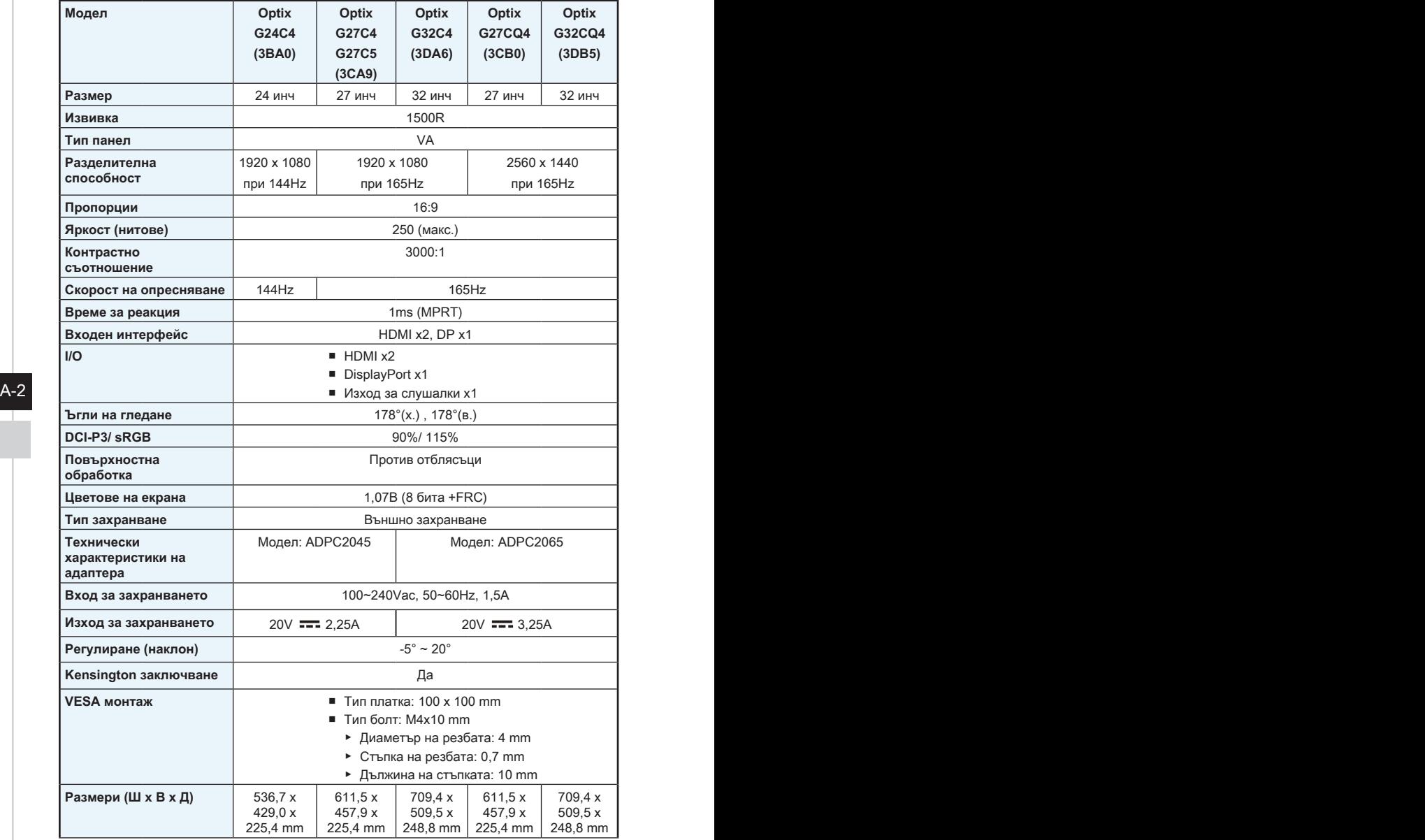

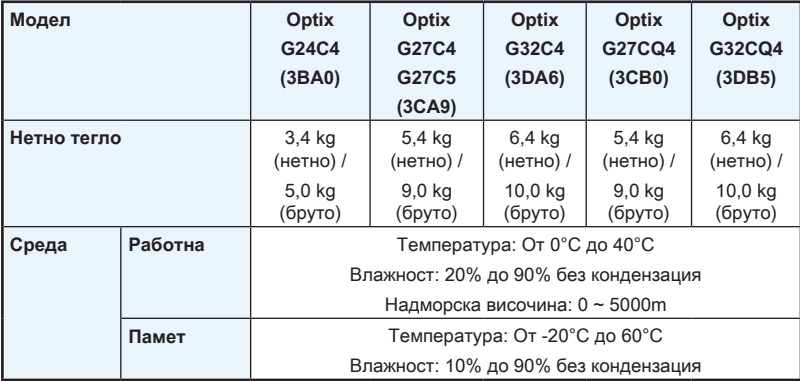

## <span id="page-31-0"></span>**Готови режими на дисплея**

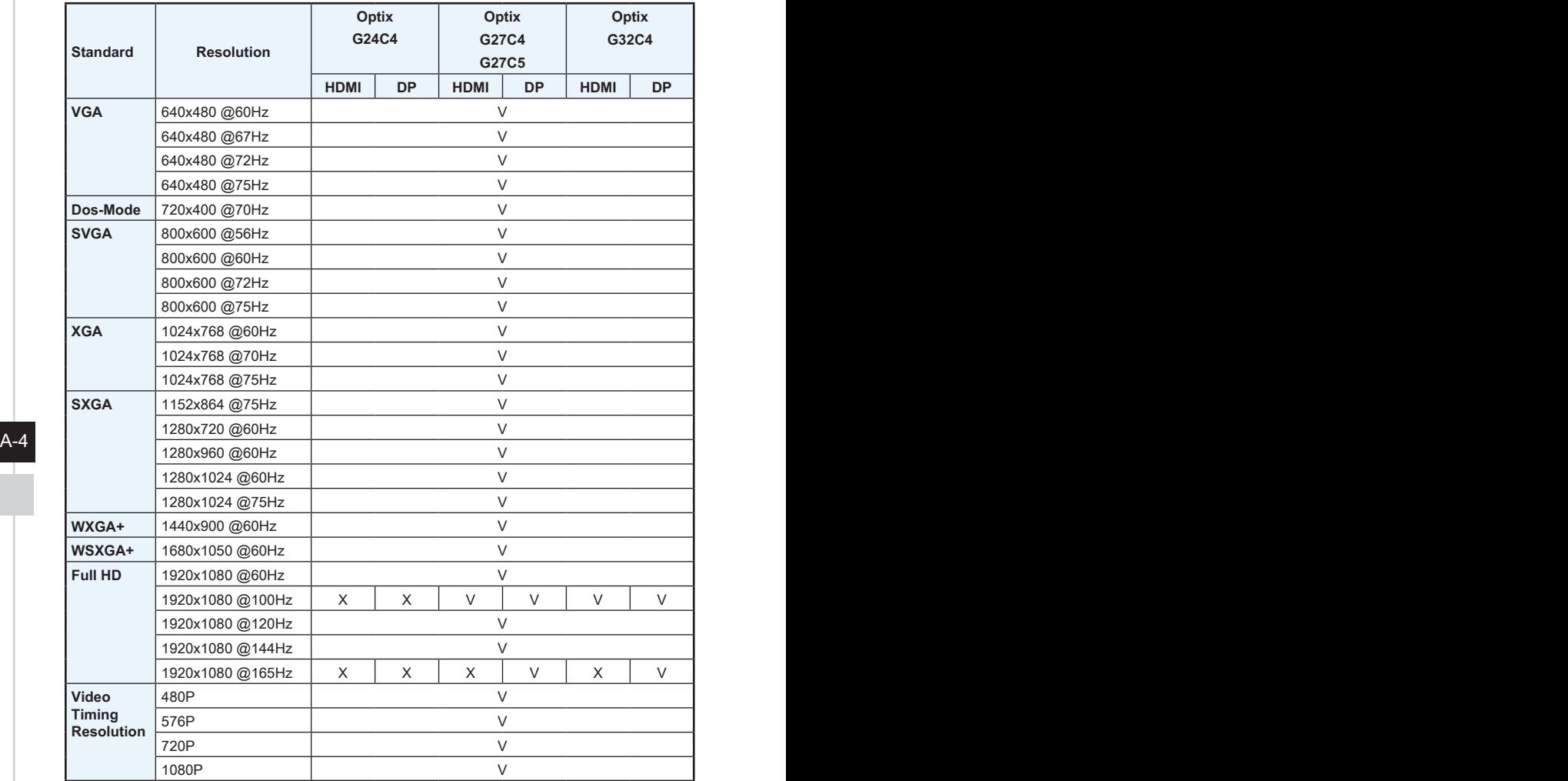

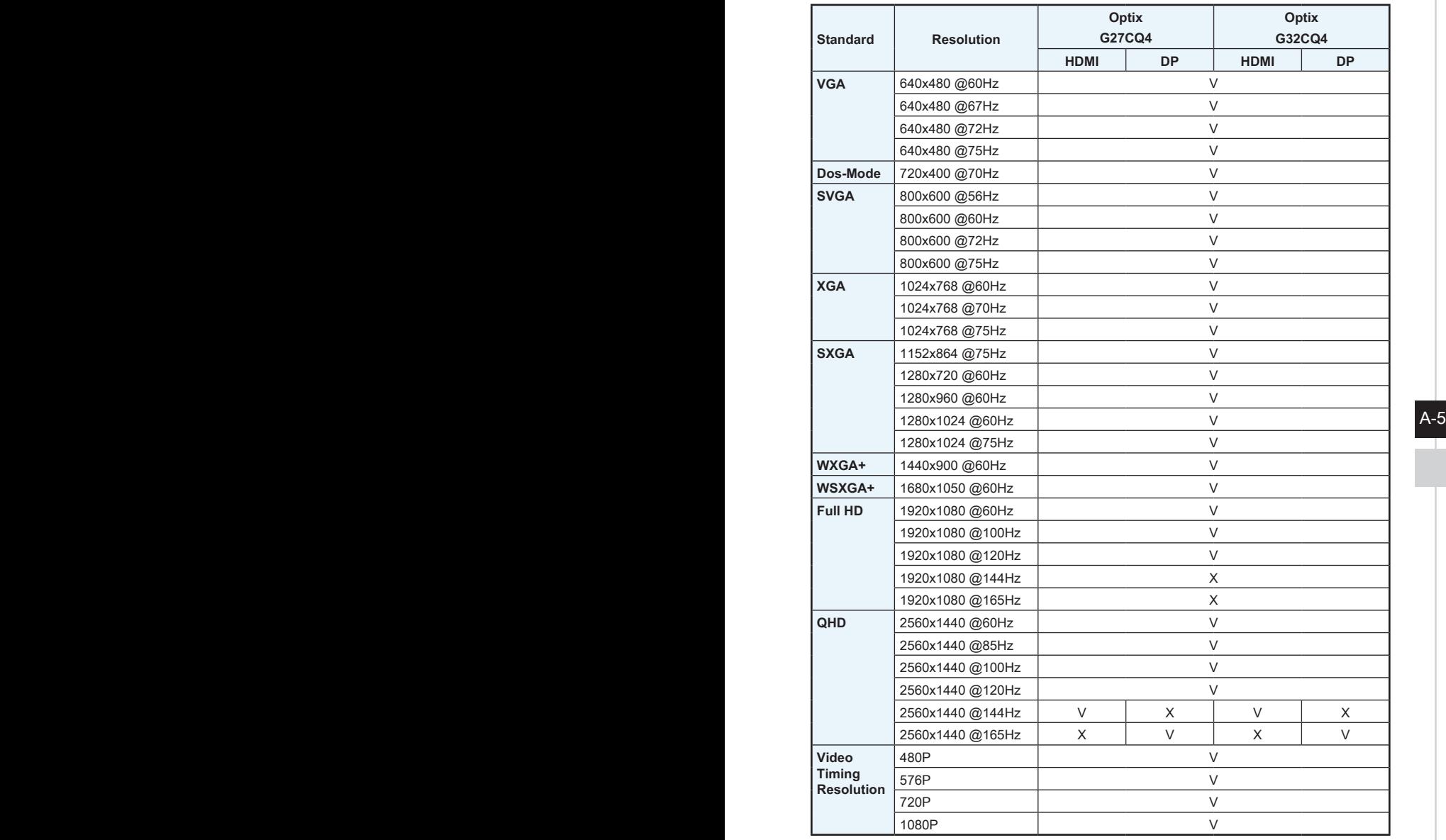

### <span id="page-33-0"></span>**Отстраняване на неизправности**

#### **LED индикаторът е изключен.**

- Натиснете бутона на захранването на монитора отново.
- Проверете дали захранващият кабел на монитора е свързан правилно.

#### **Няма картина.**

- Проверете дали видеокартата на компютъра е инсталирана правилно.
- Проверете дали компютърът и мониторът са свързани към електрическата мрежа и включени.
- Проверете дали сигналният кабел на монитора е свързан правилно.
- Компютърът може да е в режим В готовност. Натиснете произволен клавиш, за да активирате монитора.

#### **Изображението на екрана не е с правилната големина или не е центрирано.**

Вижте Preset Display Modes (Готови режими на дисплея) за задаване на компютърна настройка, подходяща за показване на монитора.

#### A-6 PB **Няма Plug & Play.**

- Проверете дали захранващият кабел на монитора е свързан правилно.
- Проверете дали сигналният кабел на монитора е свързан правилно.
- Проверете дали компютърът и видеокартата са съвместими с Plug & Play.

#### **Иконите, шрифтовете или екраните са неясни, размазани и имат проблеми с цветовете.**

- Избягвайте използване на удължително кабели за видео.
- Настройте яркостта и контрастта.
- Регулирайте RGB цветовете или направете фина настройка на температурата.
- Проверете дали сигналният кабел на монитора е свързан правилно.
- Проверете за огънати щифтове на конектора на сигналния кабел.

#### **Мониторът започва да мига и се виждат черти.**

- Променете скоростта на опресняване, за да отговаря на възможностите на Вашия монитор.
- Актуализирайте драйверите за Вашата видеокарта.
- Дръжте монитора далеч от електрически устройства, които може да причинят електромагнитна интерференция (EMI).